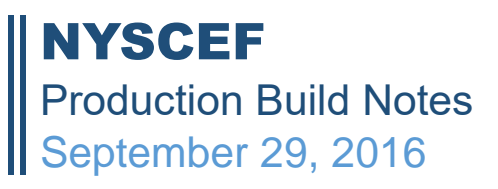

# **SUPREME COURT COURT USERS**

## **1. Program Correction – Document Routing**

The date button that is used for the End Date field in the Remove Routes section has been fixed.

## **2. "Back to Top" button**

The following pages will now have a new up arrow button that will appear once you start to scroll down. If the page isn't that long, the button won't appear. The button will be in the bottom right corner. This should show on the following pages...

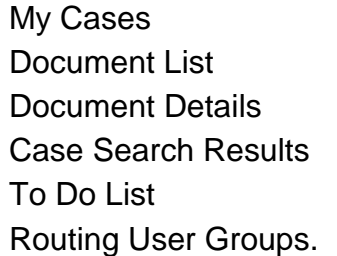

## **3. Program Correction – Auto Approving Judgments**

There was a bug that was "approving" documents included in a Judgment Roll, even if those documents were pending. This has been corrected. If a document is pending and selected as part of a Judgment Roll, it's status will remain the same.

## **4. Web Services – Version 1012**

lockDocumentNyscef () unlockDocumentNyscef () returnNYSCEFDocumentForCorrection () forwardNYSCEFDocToGroup () getDocumensByFilerDateRange () isDocumentPublicNyscef () sendDocumentCourtOnlyNyscefUserMtom ()

*Changes to existing web services are:*

getToDoForGroupNyscef () - *will now return also locked information.*

*Also, in version 1012 (does not affect earlier versions) if the item is locked by other user you will have to unlock it first before calling either:* approveNyscefDocument ()

completeRoutingStepNyscef ()